# TELECONTROLLO BICANALE GSM CON DTMF

di BORIS LANDONI

Hi-Tech

Ideale per controllare a distanza via GSM l'attivazione di utilizzatori come motori, impianti d'illuminazione o irrigazione e sistemi d'allarme. Permette di impartire i comandi sia con SMS che con bitoni DTMF e di verificare se sono andati a buon fine.

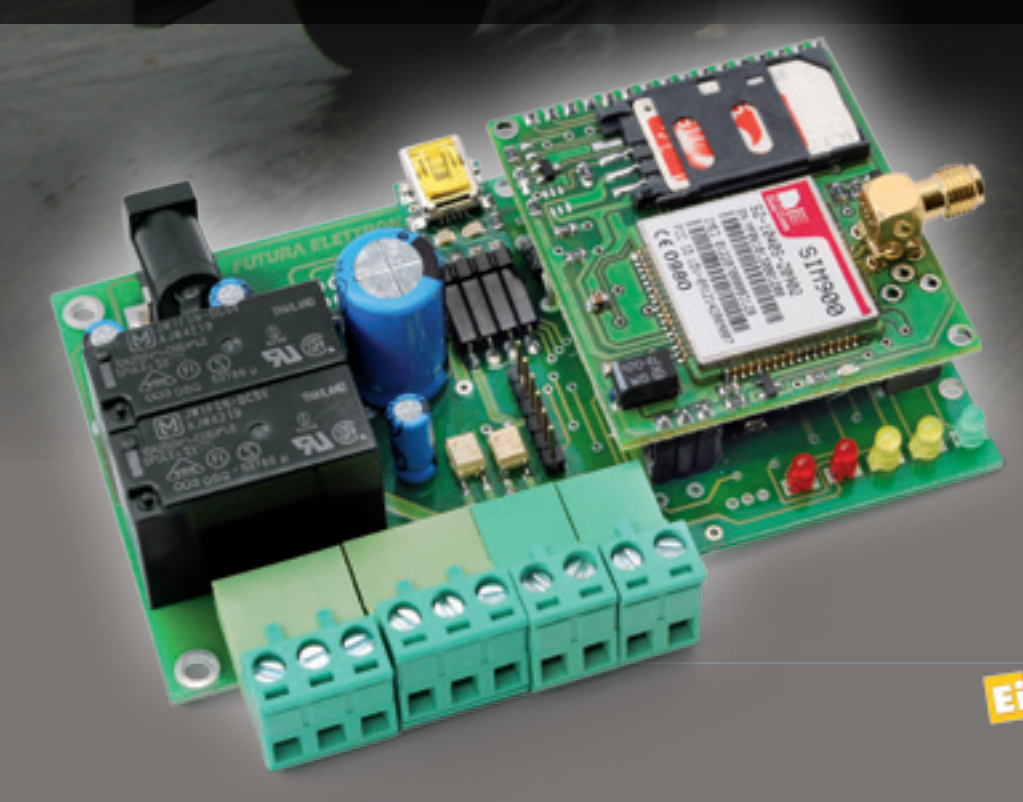

S iamo giunti, con questo<br> **S** articolo, all'ultima delle **articolo, all'ultima delle applicazioni nate dallo sviluppo del telecontrollo modulare che abbiamo iniziato a descrivere nel fascicolo di aprile scorso: si tratta di un telecontrollo a 2 ingressi ed altrettante uscite, la cui particolarità è che oltre a ricevere comandi da SMS come gli altri tre dispositivi descritti, è predisposto per identificare i bitoni dello standard DTMF che tutti i cellulari e i moderni telefoni fissi generano ed inviano sul canale di fonìa quando pre-**

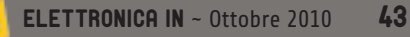

## Come funziona?

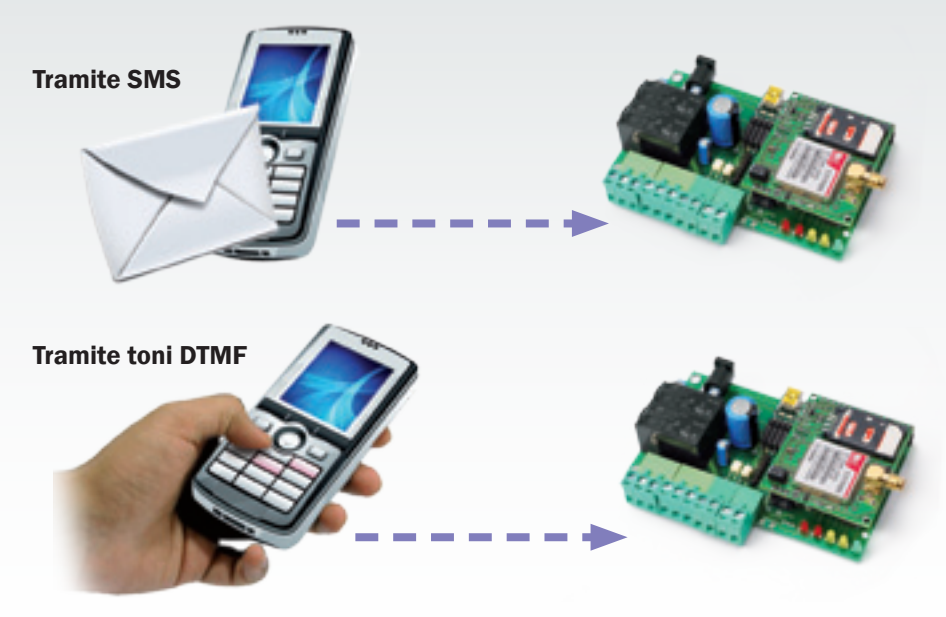

Il circuito permette, da remoto, di gestire due utilizzatori o verificare lo stato di vari apparati, sia mediante SMS, sia usando il DTMF da tastiera.

miamo i tasti della tastiera, ovvero quando componiamo i numeri. Questo nuovo telecontrollo può quindi essere comandato chiamandone il numero, attendendo la risposta e premendo i tasti della tastiera corrispondenti ognuno ad una specifica funzione; per ragioni di sicurezza, accetta le chiamate provenienti solo da una ristretta cerchia di numeri telefonici (solo 8) che bisogna memorizzare raccogliendoli in una lista (*numeri abilitati*) prima che divenga operativo. I comandi inviabili riguardano la gestione dei relé di uscita ma anche la lettura dello stato degli ingressi, oltre ad alcune impostazioni di funzionamento.

#### COME FUNZIONA

Il dispositivo qui descritto svolge essenzialmente due funzioni: la prima è il telecomando di utilizzatori elettrici, elettronici o gestibili elettricamente; la seconda è il trasporto a distanza del verificarsi di condizioni elettriche, ovvero dello stato di sensori ed ogni genere di apparato la cui situazione possa essere espressa

mediante un livello logico o di tensione. Per realizzare la prima funzione è previsto un nutrito set di comandi da inviare tramite SMS, secondo la sintassi esposta nell'apposita tabella e descritta, limitatamente a quelli DTMF, in queste pagine (gli altri sono gli stessi descritti per il telecontrollo 2 IN/2 OUT pubblicato due mesi fa). In particolare, le istruzioni permettono di: attivare e disattivare ognuna delle uscite presenti, in modo sia impulsivo (definendo, entro i limiti previsti, il tempo di attivazione) sia bistabile; interrogare l'unità per conoscere la condizione di una delle uscite presenti. Quest'ultima funzione è indispensabile quando si sia dimenticato l'ultimo comando inviato, ovvero per accertarsi che un SMS di comando abbia sortito l'effetto desiderato; nel caso del comando tramite bitoni, la conferma arriva immediatamente tramite una segnalazione acustica nella cornetta del telefono da cui si chiama. Il nostro telecontrollo prevede la possibilità di impostare, mediante un apposito messaggio, se al mancare della

tensione debba tenere memoria della condizione precedente il black-out e ripristinarla al ritorno dell'alimentazione; tale funzionalità serve ad evitare che, in caso di spegnimento accidentale, alla riaccensione i relé perdano l'impostazione data dall'utente mediante i comandi remoti impartiti dal telefono via DTMF o con gli SMS.

Quanto alle funzioni riguardanti gli ingressi, va detto che sono previsti comandi per conoscere, in ogni istante, la condizione di uno o entrambi gli input; abbiamo anche associato il teleallarme, che consiste nella generazione di SMS e nell'invio di chiamate ai numeri telefonici dell'apposita lista, al verificarsi di una certa condizione, impostabile anche questa sempre con comandi da SMS. Gli ingressi rilevano la presenza (oltre 3 V) o l'assenza di tensione ai loro capi e la situazione che innesca l'allarme e la sequenza di messaggi e telefonate può essere definita a piacimento: il telecontrollo può considerare allarme la presenza o l'assenza, oppure il cambiamento di stato. Notate che la chiamata non richiede risposta: consiste solo nel far squillare un paio di volte la suoneria del telefono chiamato. Tutti i comandi di interrogazione (riguardino essi le uscite o gli input) determinano la trasmissione da parte del sistema di un SMS, contenente le informazioni richieste, diretto al numero telefonico (purché identificabile) che li ha impartiti. Utilizzando il comando a DTMF, il telecontrollo risponde all'istante con note acustiche, facendo risparmiare i messaggi e quindi i soldi che costano. Per tutte le condizioni che prevedono la trasmissione di messaggi non richiesti manualmente, ossia in quelle inerenti al funzionamento da teleallarme (variazione dello

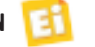

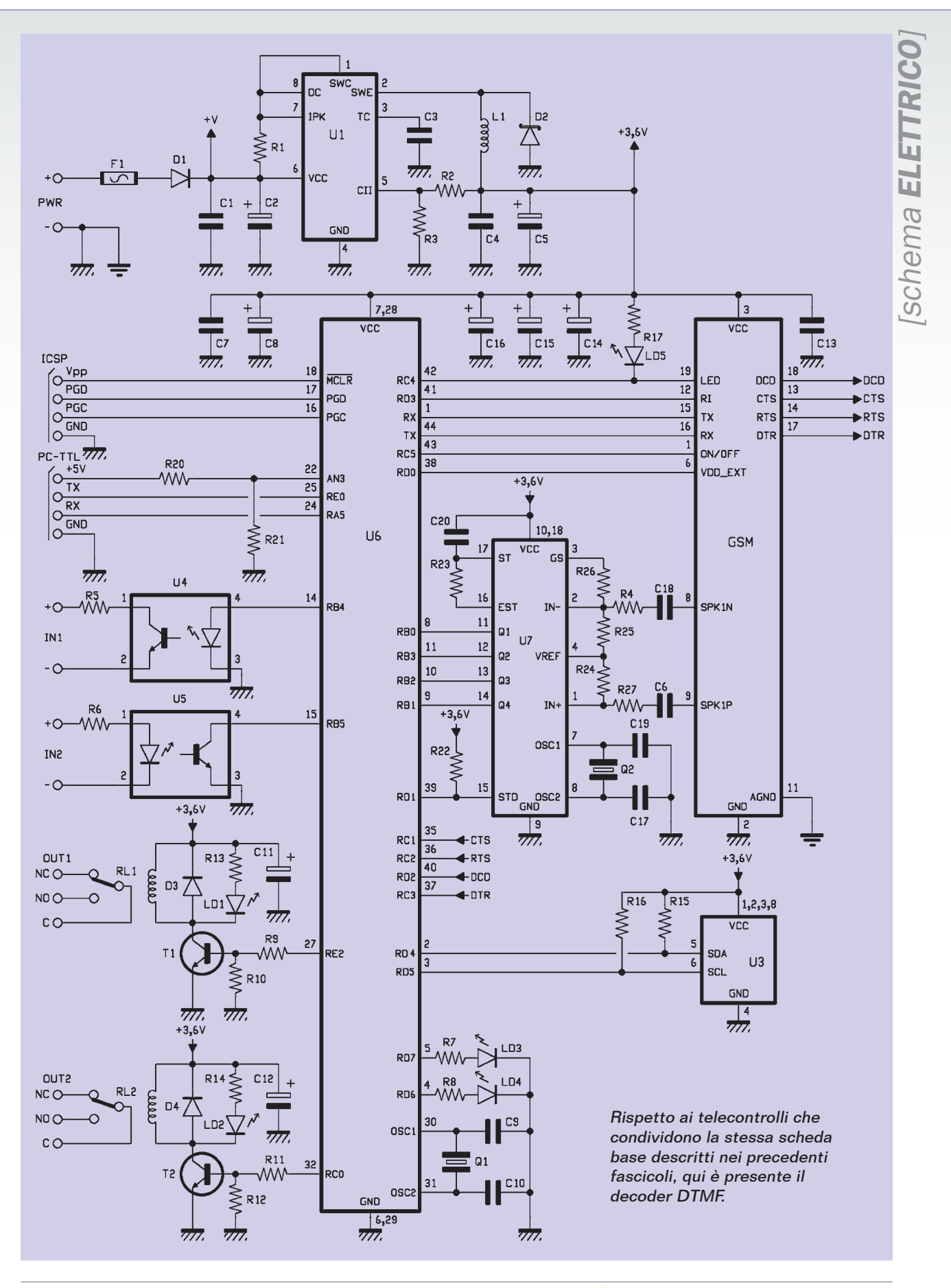

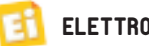

stato degli ingressi, interruzione e ripristino dell'alimentazione, ovvero accensione del circuito) il telecontrollo permette di definire il testo del messaggio inviato agli otto numeri della solita lista di persone da avvertire.

#### SCHEMA ELETTRICO

Diamo adesso uno sguardo allo schema elettrico, che è sostanzialmente lo stesso descritto nel fascicolo n° 146, al quale però mancano il sensore DS18B20 ed il pulsante; in esso notiamo il solito microcontrollore Microchip che governa l'attività del modulo GSM/GPRS, controlla la condizione logica dei due ingressi optoisolati e comanda i due relé. Inoltre, il PIC si occupa di interagire con il decoder DTMF finalizzato a riconoscere i bitoni con cui avviene la selezione telefonica nei moderni sistemi di telecomunicazioni; è proprio il riconoscitore, a permettere la ricezione dei comandi nella modalità DTMF. L'alimentazione è a tensione continua, anche non stabilizzata (applicata ai punti + e - PWR) di valore compreso tra 5 e 32 V; viene filtrata a valle del diodo di protezione dall'inversione di polarità (D1) mediante i condensatori C1 e C2. Il fusibile F1 ci permette di proteggere il circuito e la fonte di alimentazione in caso di cortocircuito nel regolatore integrato che segue. Il microcontrollore, il modulo GSM e tutto il resto del circuito vengono fatti funzionare a 3,6 V, ricavati da uno switching (U1) basato sull'integrato MC34063, utilizzato come regolatore PWM serie a carica d'induttanza, la cui tensione di uscita dipende dall'energia immagazzinata in L1; la tensione d'uscita viene fissata dalla retroazione operata dal partitore resistivo R2/R3, che retrocede al piedino 5 parte

della componente d'uscita. C4 e C5 livellano gli impulsi prodotti dall'U1.

La tensione a valle di questi condensatori viene poi ulteriormente filtrata da una batteria di condensatori (C7, C8, C13, C14, C15 e C16) collocati sulle linee di alimentazione del microcontrollore e del modulo GSM, che servono a sopperire ai picchi di assorbimento del cellulare, evitando la propagazione alla logica degli impulsi di disturbo che ne conseguono.

Il microcontrollore usato per gestire il telecontrollo è un PIC18F46K20-I/PT il quale, una volta inizializzate le linee di I/O, verifica la condizione logica degli ingressi optoisolati a livello di tensione (RB4 ed RB5) e quella delle linee RC4, RC5, RD0, RD3, RX, che servono a ricevere dal modulo cellulare le principali segnalazioni; precisamente, RD3 viene usata per rilevare l'arrivo delle chiamate entranti (si interfaccia con RI del modulo cellulare) mentre RC4 controlla il "LED di campo" del GSM, la cui uscita LED pulsa alla frequenza di 1 Hz quando il modulo sta cercando la rete telefonica, mentre fornisce un impulso a zero logico della durata di 0,5 s seguito da una pausa di 2 s quando il modulo ha agganciato il segnale. L'UART interno al PIC, accessibile dai piedini 44 (trasmissione) ed 1 (ricezione) serve ad impartire i comandi al cellulare; per l'esattezza, mediante il primo pin (TX) interroga ciclicamente il modulo allo scopo di verificare l'arrivo di SMS, mentre TX ed RX insieme servono, durante le procedure di chiamata, ricezione e trasmissione messaggi, per la comunicazione tra il microcontrollore e il GSM. Sempre dell'UART, vengono usati i segnali di controllo CTS (Clear To Send) RTS (Request

To Send) e DCD (Data Carrier Detect) che corrispondono a quelli del modulo cellulare usato. Alla gestione del GSM provvedono anche RC5 ed RD0: la prima comanda l'accensione e lo spegnimento del GSM (tramite un transistor sistemato nella basetta del cellulare) mentre la seconda effettua il reset del cellulare. La lettura degli ingressi avviene mediante RB4 ed RB5, entrambe configurate come input e provviste di pull-up interno; ognuna legge lo stato del transistor di uscita del relativo fotoaccoppiatore (gli opto sono dei TLP181). Ogni ingresso dei due disponibili (IN1 e IN2) è attivo quando sottoposto ad una tensione di valore compreso fra 3 e 30 V. Il collettore di ciascun optoisolatore è collegato ad un pin del micro (14 per U4 e 15 per U5). Quando all'ingresso IN1 è applicata una tensione di almeno 3 volt, il fotoaccoppiatore ha il LED acceso e il fototransistor d'uscita in conduzione, cosicché il collettore (piedino 5) è a circa zero volt, per effetto della caduta sul resistore di pull-up interno configurato durante l'inizializzazione degli I/O. Se l'ingresso non è polarizzato, l'optoisolatore è interdetto ed il suo pin 4 risulta a livello alto.

La lettura degli input IN1 e IN2 avviene mediante fotoaccoppiatori per consentire al microcontrollore di restare galvanicamente isolato dal circuito sul quale va a leggere la tensione; ciascuna linea di ingresso viene protetta da un resistore che previene l'eccesso di corrente nel LED interno al fotoaccoppiatore corrispondente; attualmente le resistenze sono da 4,7 kohm, ma si possono adeguare alla tensione che si intende applicare ad ogni singolo ingresso, dimensionandole con la formula seguente:

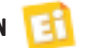

#### *R = (Vin - Vled) / 0,008*

in cui *Vin* è la tensione in ingresso, *Vled* è la caduta di tensione del diodo (2 V circa) e 0,008 corrisponde ad una corrente di 8 mA. Ad esempio, per applicare in ingresso una tensione di 150 V occorre utilizzare una resistenza di valore pari a:

#### *R = (150 - 2) / 0,008 = 18.500 ohm*

approssimabile a 18 kohm. Quanto ai relé, vengono comandati dalle linee RC0 ed RE2 del micro, mediante due transistor NPN usati da amplificatori di corrente; la linee RE2 ed RC0 comandano i transistor, rispettivamente, T1 e T2. Lo stato logico alto manda in saturazione il transistor, determinando lo scorrimento di corrente nella bobina del relé corrispondente. Ogni attivazione viene segnalata con un LED, alimentato in parallelo alla bobina. Per proteggere la giunzione di collettore dei transistor nei passaggi dalla saturazione all'interdizione, quando l'induttanza della bobina del relé genera picchi di tensione inversa, abbiamo collegato un diodo in parallelo alla bobina, che elimina tali impulsi.

Dei relé viene reso disponibile l'intero scambio, così da poter gestire circuiti che richiedono un contatto normalmente chiuso o uno normalmente aperto. Per la configurazione da computer, è presente l'interfaccia di comunicazione seriale, alla quale si può connettere (montandolo in appositi pin-strip) il convertitore TTL/USB per interfacciare l'unità via USB. Avendo già impegnato l'UART per il dialogo con il modulo cellulare, la comunicazione seriale avviene mediante le linee RE0 ed RA5, sfruttate rispettivamente come TX ed RX; la AN3,

# Il cellulare si fa telecomando

Se avete uno smartphone con sistema operativo Windows Mobile e dotato di interfaccia IR, da oggi potete trasformarlo in un telecomando universale semplicemente installando uno dei software nati allo scopo, che peraltro sono scaricabili liberamente da Internet; un esempio è "noviiremote", che si trova nel sito http://www.novii.tv/. Una volta scaricato con un qualsiasi PC ed installato tramite Active Sync, non resta che avviarlo e scegliere dal menu il dispositivo da telecomandare. Fatto ciò, sul display comparirà una mini tastiera come se fosse un telecomando e potremo comandare la TV LCD tramite il nostro smartphone. Naturalmente applicazioni simili sono già disponibili anche per l'iPhone: ad esempio sul sito http://www.powera.com potete trovare un software che, una volta installato, trasforma il "telefono con la mela" in un telecomando multifunzione. Unico requisito, procurarsi la custodia/interfaccia ad infrarossi per l'iPhone, reperibile in tutti gli store Apple ad un prezzo non proprio modico...

assegnata all'A/D converter interno, ci serve per rilevare la presenza dei 5 volt e quindi l'inserzione del connettore. Per la connessione con il PC abbiamo previsto un'apposita utility progettata per l'ambiente Windows, che descriveremo il mese prossimo.

Restando in tema di configurazione dell'unità, dovete notare che i dati corrispondenti non vengono salvati nella EEPROM del microcontrollore, ma in un chip di memoria esterno, siglato 24FC256-SN; si tratta di una EEPROM CMOS da 256 kbit ad accesso seriale con interfaccia

I²C-Bus. Per dialogare con essa, il micro usa le linee di I/O RD4 ed RD5, inizializzate per funzionare rispettivamente come SDA (linea dati) ed SCL (linea di clock). L'aver spostato i dati di configurazione del telecontrollo in una memoria esterna, ci permette di riservare la EEPROM interna del microcontrollore ai dati di funzionamento, estendendo quindi le possibilità del telecontrollo, ovvero consentendo all'utente di memorizzare, ad esempio, più dati di configurazione. Per caricare il firmware nel micro abbiamo predisposto un'interfaccia ICSP, facente capo alle linee /

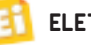

# [piano di MONTAGGIO]

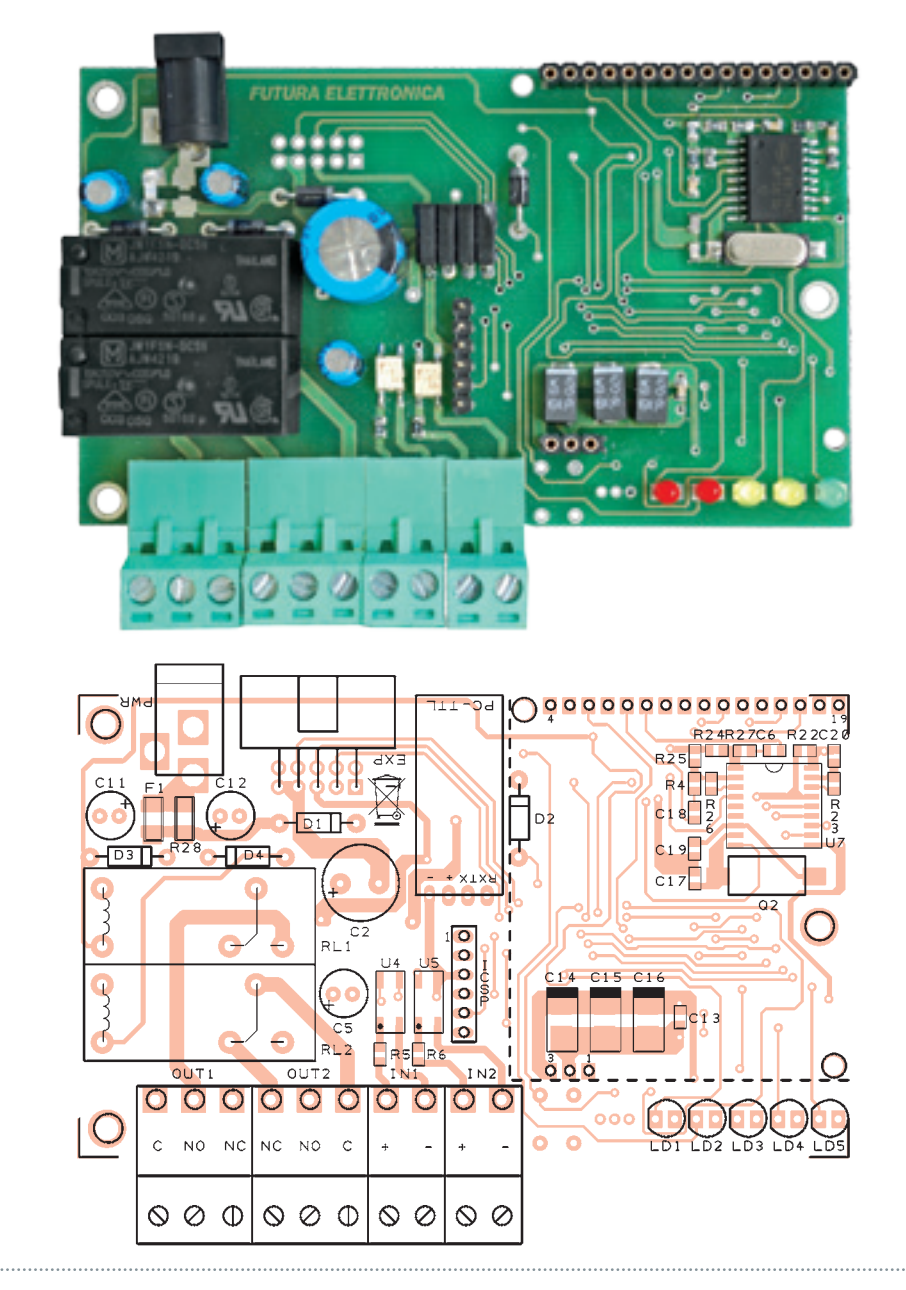

#### **Elenco Componenti:**

R1: 0,1 ohm 1W (1206) R2: 2,2 kohm (0805) R3: 1,2 kohm (0805) R4: 100 kohm (0805) R5: 4,7 kohm (0805) R6: 4,7 kohm (0805) R7: 330 ohm (0805) R8: 330 ohm (0805) R9: 4,7 kohm (0805) R10: 10 kohm (0805) R11: 4,7 kohm (0805) R12: 10 kohm (0805) R13: 330 ohm (0805) R14: 330 ohm (0805) R15: 1,5 kohm (0805) R16: 1,5 kohm (0805) R17: 330 ohm (0805) R18: - R19: - R20: 1 kohm (0805) R21: 2,2 kohm (0805) R22: 4,7 kohm (0805) R23: 330 kohm (0805) R24: 39 kohm (0805) R25: 56 kohm (0805) R26: 100 kohm (0805) R27: 100 kohm (0805) C1: 100 nF multistrato (0805) C2: 1000  $\mu$ F 35 VL elettrolitico C3: 100 pF ceramico (0805) C4: 100 nF multistrato (0805) C5: 100 µF 16 VL elettrolitico C6: 100 nF multistrato (0805) C7: 100 nF multistrato (0805) C8: 470  $\mu$ F 6,3 VL tantalio (CASE-D) C9: - C10: - C11: 100  $\mu$ F 16 VL elettrolitico C12: 100  $\mu$ F 16 VL elettrolitico C13: 100 nF multistrato (0805)

MCLR (piedino 18) PGD (piedino 17) e PGC (pin 17) dell'U6 e del connettore ICSP; a questo arriva anche il collegamento di massa.

Per concludere la descrizione dello schema elettrico, soffermiamoci un istante sulla sezione riguardante il riconoscimento dei bitoni DTMF, realizzata con l'aiuto dell'U7: si tratta di un MT8870, che è un chip capace di discernere i 16 bitoni dello standard Dual Tone Multi Frequency, grazie ad un complesso schema di filtri attivi accordati mediante il segnale di clock generato dal suo oscillatore interno, il quale fa capo ai piedini 7 ed 8 e al quarzo Q2. Ogni volta che riconosce un bitono, U7 ne presenta in formato binario il numero corrispondente sulle uscite Q1 (bit meno significativo) Q2, Q3 e Q4 (bit più significativo); i numeri da 0 a 9 sono rappresentati con le

combinazioni binarie da 0000 a 1001, mentre A, B, C, D, \* e cancelletto vengono espressi con le restanti combinazioni, che vanno da 1010 a 1111. L'MT8870 dispone in uscita di un latch che permette di mantenere su Q1÷Q4 la combinazione logica corrispondente all'ultimo bitono letto; per evitare che in caso di ricezione consecutiva di bitoni uguali il dispositivo che legge le uscite venga ingannato, il chip

C14: 470  $\mu$ F 6,3 VL tantalio (CASE-D) C15: 470  $\mu$ F 6,3 VL tantalio (CASE-D) C16: 470 µF 6,3 VL tantalio (CASE-D) C17: 10 pF ceramico (0805) C18: 100 nF multistrato (0805) C19: 10 pF ceramico (0805) C20: 100 nF multistrato (0805)  $O1: -$ Q2: quarzo 3,579545 MHz (HC49/4H SMX) U1: MC34063AD  $112.$ U3: 24FC256-SN U4: TLP181 U5: TLP181 U6: PIC18F46K20-I/PT (MF857) U7: MT88L70AS D1: 1N4007 D2: 1N5819 D3: 1N4007 D4: 1N4007 T1: BC817 T2: BC817 LD1: LED 3 mm rosso LD2: LED 3 mm rosso LD3: LED 3 mm giallo LD4: LED 3 mm giallo LD5: LED 3 mm verde L1: Bobina 20 $\mu$ H RL1: Relé 5V 1 scambio RL2: Relé 5V 1 scambio  $P1: -$ F1: Fusibile rapido 2 A (1206)

#### Varie:

- Morsettiera 2 poli (2 pz.)
- Morsettiera 3 poli (2 pz.)
- plug alimentazione
- Strip maschio 6 poli
- Strip femmina 3 poli
- Strip femmina 16 poli
- Strip femmina 4 poli 90°
- Circuito stampato

dispone della linea STD (piedino 15) la quale commuta da uno a zero logico quando il componente identifica un bitono. Il nostro microcontrollore legge l'STD tramite la linea RD1, in modo da distinguere la ricezione di più bitoni uguali consecutivi e identificare correttamente eventuali codici inviati dal cellulare. Notate che all'ingresso dell'MT8870 è stata collegata l'uscita audio del GSM, proprio

perché i bitoni trasmessi con un comune telefono fisso o con un cellulare viaggiano sul canale di fonìa.

#### I COMANDI

Il set di comandi del telecontrollo si divide in due categorie: quelli da SMS e quelli da DTMF; i primi li riepiloghiamo semplicemente nell'apposita tabella, dal momento che sono gli stessi già descritti doviziosamente nel telecontrollo 2 IN/2 OUT, al quale rimandiamo chi volesse approfondire l'argomento. Per brevità, in questa sede ci limitiamo a descrivere dettagliatamente i soli comandi DTMF, con la premessa che a differenza di quelli da SMS, inviabili in ogni momento, possono essere impartiti solamente durante una "conversazione telefonica" con il modulo; in altre parole, dopo aver chiamato il numero della SIM del telecontrollo

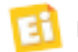

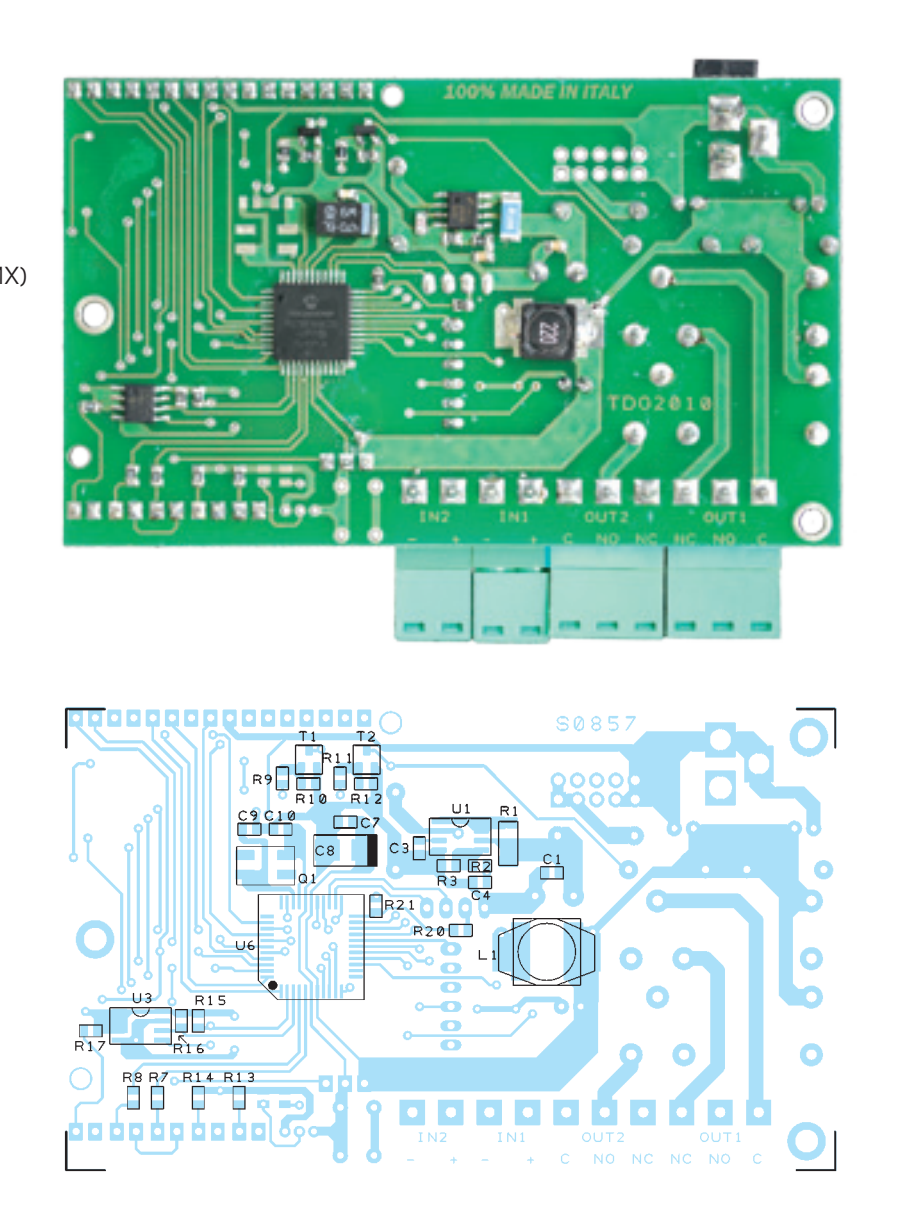

#### **Tabella 1** - Lista dei comandi che si impartiscono da SMS.

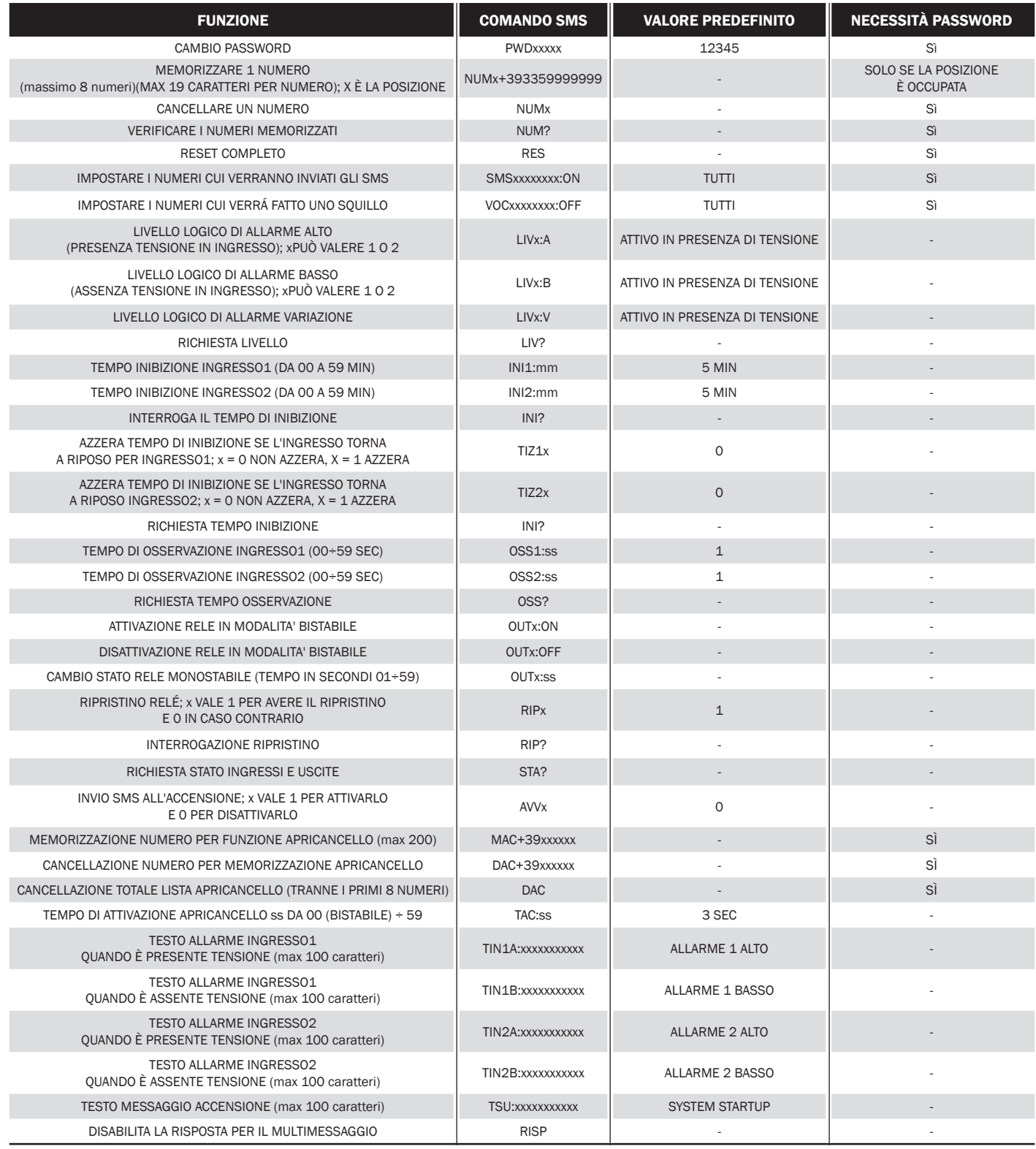

ed aver atteso che il dispositivo risponda. La risposta consiste in tre beep consecutivi quando viene richiesta la password, ed uno solo nel caso in cui la password

non serva. I comandi del caso sono divisi in quattro categorie: gestione uscite, gestione ingressi, gestione comunicazione e programmazione; sono dieci e

vengono impartiti ciascuno con un proprio bitono, ovvero con un tasto della tastiera del telefono. Ne esiste, in realtà, un undicesimo, valido solo nella modalità

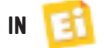

di programmazione. Vediamoli ordinatamente e supponendo di aver già udito la risposta del telecontrollo.

Premendo il tasto 1, si cambia lo stato del relé 1, intendendo con ciò che tale relé si eccita se stava a riposo e viene rilasciato se, prima del comando, risultava eccitato; con il 2 si fa lo stesso, ma su RL2. Questi due comandi riguardano la modalità bistabile. Ad ogni istruzione, il modulo risponde con 1 beep se il relé, dopo il comando, risulta eccitato, ovvero con due note acustiche se viene rilasciato.

Ma i relé possono anche essere configurati per funzionare in maniera impulsiva, intendendo con ciò che gli si può impartire l'ordine di invertire provvisoriamente la propria condizione. Nel comando monostabile è possibile cambiare lo stato di un relé solo per un certo intervallo, definibile via SMS ma anche mediante l'apposita programmazione DTMF. Per cambio di stato stavolta si intende che se un relé si trova in una certa condizione (a riposo o imposta con un precedente comando bistabile) inverte la sua situazione per il tempo definito con il comando *TIMx:tt*. Riguardo a questa funzione, il bitono corrispondente al tasto 3 comanda l'inversione temporanea su RL1 e quello del 4 quella su RL2. Anche in questo caso il telecontrollo conferma le operazioni: una nota acustica indica che il relé è stato temporaneamente attivato, mentre due beep indicano che lo stesso è stato posto a riposo. Da tastiera è anche possibile

conoscere lo stato attuale delle uscite: 5 richiede lo stato del RL1 (al solito, un beep vuol dire che il relé è attivo e 2 significano che sta a riposo) e 6 quello del RL2. Questo è quanto concerne i relé.

Quanto ai comandi inerenti agli ingressi, 7 richiede lo stato dell'IN1 e 8 quello dell'IN2; ad entrambi il modulo risponde con una nota acustica quando il fotoaccoppiatore corrispondente è in conduzione (tensione presente all'ingresso) e con due se è a riposo (tensione nulla o insufficiente alla conduzione). In ogni momento, ritenuto di aver terminato il comando, si può ordinare al telecontrollo di chiudere la comunicazione: basta premere il tasto 0. E concludiamo con le poche operazioni di programmazione via DTMF, che si avviano accedendo all'apposita modalità durante

una sessione di comunicazione; allo scopo, si deve inviare il bitono dell'asterisco. Per accedere è prevista una password, che deve essere sempre introdotta da tastiera e che corrisponde alla stessa da mandare nella modalità di gestione da SMS (quella predefinita è 12345). Durante la fase di connessione e riconoscimento, il sistema comunica, inviando tre beep consecutivi, che per procedere richiede la password; una volta che la password inserita è stata riconosciuta, il sistema fa udire nella cornetta un beep, che indica che si può procedere. Passata la fase di autenticazione, con 1 si imposta il tempo monostabile del relé 1: l'attesa della relativa impostazione viene segnalata con due beep. È possibile impostare un valore tra 1 e 9 secondi (tasti 1...9). Con 2 si fa lo stesso, ma per RL2. Ogni volta che si imposta un valore, l'acquisizione da parte del telecontrollo è segnalata da 1 beep. Per uscire dalla modalità di programmazione e tornare al modo normale (comando DTMF) bisogna inviare il bitono corrispon-

dente alla pressione del tasto #.

Bene, prima di vedere le note costruttive è il caso di analizzare i comandi da SMS che differiscono dalle altre versioni di telecontrollo proposte e che riguardano solo le impostazioni del modo di comando da DTMF.

Il primo di questi attiva o disattiva il filtro sulle chiamate entranti; si impartisce con un messaggio contenente il testo *FILx*, dove al posto della *x* va 1 se si intende impedire l'accesso (la risposta del telecontrollo alle chiamate entranti) ai numeri che non siano quelli in lista, ovvero 0 se si desidera permettere che il telecontrollo risponda alle chiamate provenienti da qualsiasi numero telefonico.

Il secondo è quello che permette di impostare il modulo affinché, dopo aver risposto alle chiamate entranti, richieda la password di accesso al comando DTMF: si impartisce inviando un SMS con il testo *SICx*, dove al posto di *x* si scrive 0 se si desidera che l'accesso al comando sia libero ed 1 se, invece, si vuole che, una volta ottenuta la risposta dal telecontrollo, si esige che il comando DTMF possa essere svolto solo dalle persone in possesso della password.

E veniamo agli ultimi comandi, che riguardano la definizione dei tempi di attivazione monostabile, ma da SMS; è stata prevista questa opportunità per poter estendere gli intervalli di inversione dello stato nel comando impulsivo oltre i nove secondi impostabili mediante la tastiera del telefono. Sono previsti due messaggi (uno per relé) aventi in comune la sintassi; per impartirli, bisogna inviare al telecontrollo un SMS (da un telefono il cui numero sia in lista) che contenga il testo: *TIM1:xx*, dove al posto di *xx* va il tempo in secondi, espresso nel formato 00÷59; ciò

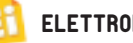

vale per il canale 1, mentre per il due il testo da inserire nell'SMS è *TIM1:xx*.

Sempre in tema di uscite, esiste un comando che permette di conoscerne il tempo attualmente impostato per la modalità monostabile, senza dover chiamare il telecontrollo e interrogarlo da DTMF: consta di un SMS contenente il testo *TIM?*, al quale il sistema risponde inviando, al numero di telefono che l'ha mandato, un unico messaggio che riassume gli intervalli definiti per i relé 1 e 2.

Tutti i comandi di configurazione della modalità di telecontrollo e di quella di teleallarme, vengono accettati dal dispositivo ad una condizione: devono provenire da uno degli otto possibili numeri telefonici memorizzati nell'apposita lista. Naturalmente, è prevista una soluzione per operare sul sistema quando lo si avvia per la prima volta, condizione nella quale, evidentemente, non avendo numeri memorizzati non riconoscerebbe alcun utente: i messaggi inerenti alla memorizzazione di indicativi telefonici nella lista vengono riconosciuti ed i corrispondenti comandi eseguiti, anche se provenienti da numeri di telefono sconosciuti, a condizione che contengano la password. Alla prima accensione e dopo un reset totale, il circuito per tre minuti si dispone a memorizzare il numero del telefono che lo chiamerà (funzione Easy Setup) e lo salverà nella prima posizione della lista.

Passato tale tempo, per aggiungere un numero, cancellarne uno esistente, verificare i numeri che sono già stati memorizzati, bisogna utilizzare gli appositi comandi SMS. A riguardo, si noti che taluni di essi devono essere completati dalla password, anche se provenienti da numeri già memorizzati nella lista: si tratta di quelli riguardanti la richiesta dei numeri, la cancellazione di posizioni contenenti numeri e la sostituzione di un numero esistente (cioè quando nella posizione in cui si vuole scrivere è già presente un numero). La password è un numero di cinque cifre; dopo la prima accensione o a seguito di un reset del sistema, viene predefinita 12345. È possibile cambiarla, in ogni momento, con un apposito comando via SMS, ovviamente corredato di password (che deve essere quella corrente). Completa il set di comandi il reset: inviato via SMS da uno dei telefoni in lista, riporta il telecontrollo nelle condizioni iniziali, nel senso che cancella la memoria dei numeri e le modifiche alle impostazioni riguardanti la modalità di funzionamento degli

ingressi e delle uscite. Essendo un comando di notevole importanza, il telecontrollo lo prende in considerazione solo se corredato della password.

#### REALIZZAZIONE PRATICA

Sul piano costruttivo, il telecontrollo non presenta particolari difficoltà, se non quelle inevitabili quando si ha a che fare con circuiti che impiegano componentistica a montaggio superficiale. Al solito, è previsto un circuito stampato a doppia ramatura, dove montare tutti i componenti, che potete realizzare da voi (trovate le tracce lato rame nel nostro sito web *www. elettronicain.it*) o acquistare già fatto. Tutte le saldature dovranno essere effettuate con un saldatore da 20÷25 W di potenza a punta molto sottile, usando filo di lega saldante da 0,5 mm di diametro. Il primo componente da montare è il microcontrollore, che suggeriamo di posizionare ben centrato sulle piazzole corrispondenti e di fermare stagnando leggermente un elettrodo per lato; nel fare le saldature, raccomandiamo di prestare molta attenzione a non cortocircuitare, con lo stagno, piedini vicini (il passo è estremamente ridotto). Utilizzate la stessa tecnica anche per l'8870 e gli altri integrati. Completate le saldature e accertato che non vi sono piazzole unite accidentalmente, si può passare a tutti gli altri componenti, iniziando con quelli a più basso profilo e rispettando le polarità indicate dai disegni di montaggio illustrati in queste pagine. Sistemato il tutto, inserite a fondo il modulo GSM nei connettori corrispondenti; per il cui montaggio e lo schema elettrico di tale modulo, vi rimandiamo al fascicolo n° 147. Per far funzionare il telecontrollo occorre un alimentatore capace di erogare da 5 a 32 volt e una corrente dell'ordine degli 800 mA. L'antenna del modulo si collega direttamente su di esso, mediante un cavetto terminante con un connettore SMA. g

### per il MATERIALE

Tutti i componenti utilizzati in questo progetto sono di facile reperibilità. Questo controllo remoto (cod. TDG140) è anche disponibile già montato e collaudato al prezzo di 105,00 Euro. Il dispositivo comprende anche l'antenna a stilo GSM. Il modulo completo di GSM (cod. TDGSM\_900) è anche disponibile separatamente al prezzo di Euro 60,00, IVA compresa.

Il materiale va richiesto a: Futura Elettronica, Via Adige 11, 21013 Gallarate (VA) Tel: 0331-799775 • Fax: 0331-792287 http://www.futurashop.it

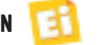

# Applicazioni

12345

Porta COM14 Aperta (SEX) 8/W2)

uill.<br>dispositivo alle condizioni di fabbrica

Creder

COM14 aperta con successo:

BONICA

**Magnery** 

Dispositivo rilevato e conness

Programma di configurazione da PC di tutti i telecontrolli descritti negli ultimi quattro fascicoli; consente di impostare tutti i parametri risparmiandosi la noiosa e costosa programmazione da SMS.

# **SOFTWARE** Pulisci Leg<br>PER TELECONTROLLI GSM

A Telefono A ecrica Dispositiv TOGLAD 012207000090644

12345

#### di BORIS LANDONI

egli articoli dedicati ai moduli di telecontrollo Negli articoli dedicati ai moduli di telecontrollo 2 IN – 2 OUT, il termostato GSM ed il telecontrollo DTMF, più volte abbiamo accennato al fatto che la programmazione dei numeri della lista di quelli abilitati al comando e la configurazione di tutti i parametri operativi, avrebbe potuto essere effettua-

ta risparmiandosi la lunga e costosa procedura da SMS, riferendoci ad un software in grado di sfruttare l'interfaccia USB accessoria per connettersi con i nostri moduli e verificare le attuali impostazioni o imporre nuove configurazioni. Ebbene, è giunto il momento di parlare di questo programma, nato per agevolare il compito di chi deve installare i

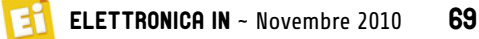

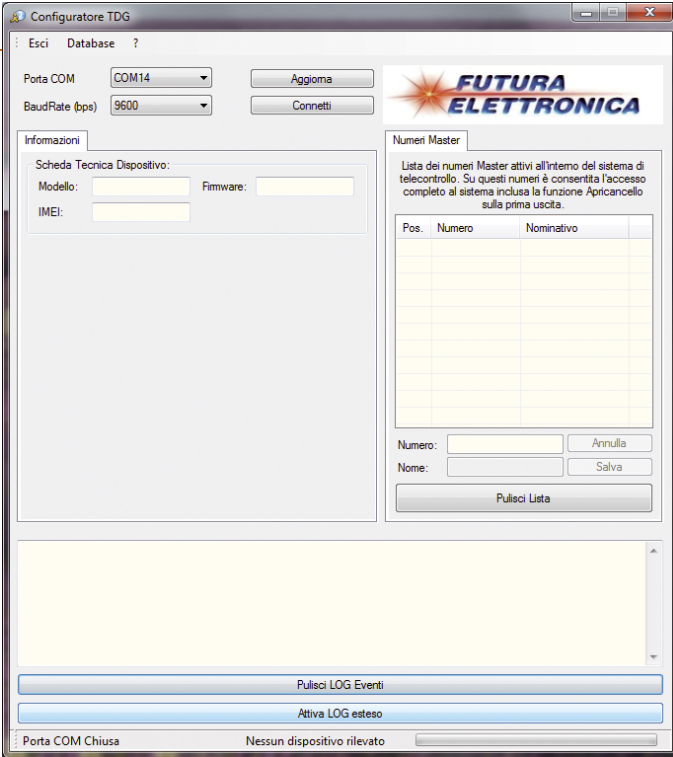

**Fig. 1 -** La schermata iniziale del programma.

nostri TDG e che si apprezza in particolar modo nell'apricancello, dove inserire da SMS mediante cellulare i tantissimi numeri che

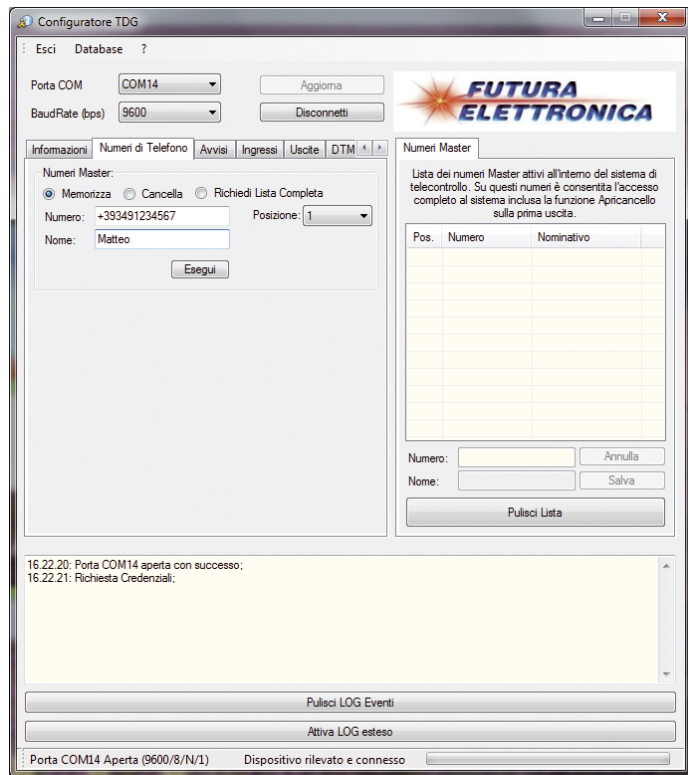

**Fig. 2** - Composizione della finestra principale con le sezioni riepilogative dei dati del telecontrollo (a sinistra) e dei numeri (Master) dei telefoni abilitati al telecontrollo e alla configurazione da SMS (a destra).

la rubrica può ospitare costerebbe davvero tanto tempo e una somma non indifferente (a meno di non avere con il proprio gestore telefonico una formula con SMS gratuiti). Il software funziona in ambiente Windows (tutte le versioni da Windows 2000 in poi) e richiede risorse abbastanza limitate; infatti i requisiti di sistema sono essenzialmente:

Fig. 3

Porta COM14 Aperta (9600/8/N/1)

09.20.03: Porta COM14 aperta con successo;<br>09.20.27: Altesa Chiamata per memorizzazione numero Maste<br>09.20.30: Altesa Chiamata per memorizzazione numero Master<br>09.20.33: Altesa Chiamata per memorizzazione numero Master

Configuratore TDG Fsci

Porta COM

Informazioni

**IMEL** 

BaudRate (bps)

Database ? COM<sub>14</sub>

Scheda Tecnica Dispositivo Modello:

9600

 $\overline{\phantom{a}}$ 

Firmware

Aggioma

Disconnetti

**FUTURA** 

Lista dei numeri Master attivi all'interno del sistema di<br>telecontrollo. Su questi numeri è consentita l'accesso<br>completo al sistema inclusa la funzione Apricancello<br>sulla prima uscita.

Pulisci Lista

Numeri Master

Pos. Numero

Num

Nome

Pulisci LOG Eventi Attiva I OG este

Nessun dispositivo rilevato

**ELETTRONICA** 

Nominativo

Annulla

Salva

- 5 MB di spazio disponibile sul proprio Hard Disk;
- una porta USB libera;
- Sistema operativo Microsoft Windows XP/2000/Vista/7 versione a 32 bit o 64 bit.

L'installazione si conduce molto semplicemente dopo aver scaricato dal nostro sito web il file eseguibile ed alla fine

crea, nel menu *Programmi,* il gruppo *Futura Elettronica*, all'interno del quale si trova la voce di menu Configura*tore TDG*. Per avviare il software bisogna fare clic su quest'ultima. Una volta installato, permette di configurare o verificare le impostazioni dei telecontrolli TDG133, TDG134, TDG139, TDG140; basta collegare via USB l'apparato e il computer lo riconoscerà subito, dato che fra le funzioni del nostro programma c'è il riconoscimento automatico del telecontrollo che gli viene collegato. In pratica in base al dispositivo connesso il software adatta la propria interfaccia grafica, mostrando solamente, nella finestra di dialogo principale, le schede che riguardano la sua configurazione ed esclu-

70 Novembre 2010 ~ ELETTRONICA IN

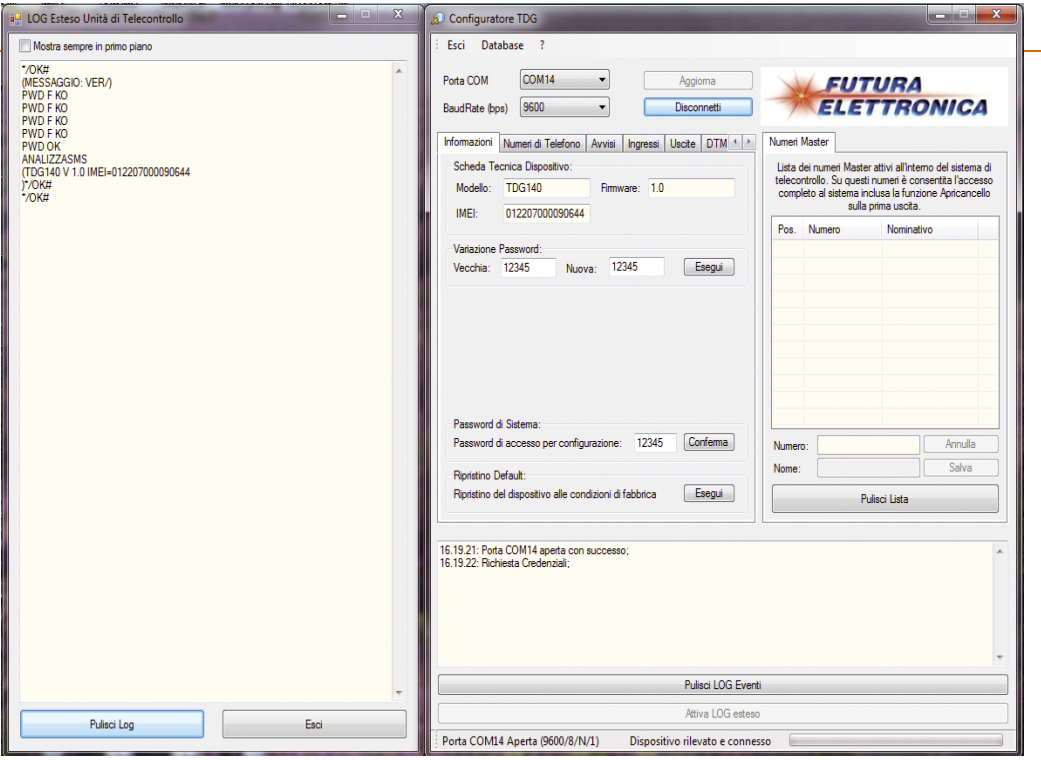

**Fig. 4 -** Finestra del LOG Esteso.

dendo quelle estranee. Ma vediamo subito come si usa il programma e quali sono le funzioni in esso previste. La schermata principale mostrata appena il software viene avviato (**Fig. 1**) riepiloga tutte le finestre di dialogo previste dal telecontrollo che il computer rileva tramite la connessione USB. Per prima cosa, nella scheda *Informazioni*  troviamo riepilogate le caratteristiche del telecontrollo in fase di configurazione, ossia il modello (TDG133... TDG140) la versione del firmware e l'IMEI del modulo cellulare montato.

La sezione *Numeri Master* riepiloga i numeri della lista (8 al massimo) abilitati ad effettuare la configurazione ed impartire comandi via SMS (**Fig. 2**). Le caselle *Porta COM* e

*Baud Rate* riepilogano le informazioni sulla COM virtuale aperta per la connessione USB. La sezione in basso contiene i dati di log riguardanti gli eventi registrati dal telecontrollo.

Nella barra dei menu troviamo due comandi: *Esci* permette di abbandonare il programma, mentre *Database* apre la fi nestra *Rubrica*, dove sono esposti i numeri di telefono memorizzati; in questa finestra i pulsanti *Pulisci Lista* e *Aggiorna Lista* consentono rispettivamente di cancellare la rubrica o aggiornarla. In quest'ultimo caso il software invia al telecontrollo la nuova rubrica. Facendo clic sul punto interrogativo, invece, si ottengono le informazioni sul programma, ossia la release ed altro ancora. Va notato che nella

sezione in basso della finestra principale, appare l'indicazione di "attesa chiamata da parte del Numero Master" nel caso si colleghi un telecontrollo in cui non sia stato memorizzato almeno un numero, ovvero nel quale non sia stato eseguito l'Easy Setup (**Fig. 3**). Nella stessa sezione, facendo clic sul pulsante *Attiva LOG* esteso si accede alla finestra di dialogo mostrata a sinistra nella **Fig. 4**, che contiene tutti i dati ricevuti sulla porta "COM" del PC utilizzato. Vediamo adesso la finestra principale del programma quando viene collegato un telecontrollo DTMF (TDG140): si presenta come visibile nella **Fig. 5**, dove è illustrata la memorizzazione di un numero di quelli abilitati al comando;

notate che si può definire (mediante la casella *Posizione*) in quale posizione salvare il numero, oltre che il nome della persona che possiede il telefono di cui memorizziamo il numero. La scheda *Numeri di Telefono* è presente collegando al computer qualsiasi versione di telecontrollo. Andiamo adesso a vedere la finestra principale

### CARATTERISTICHE **TECNICHE**

- Utilizzabile per la configurazione dei seguenti dispositivi: TDG133, TDG134, TDG139, TDG140.
- Riconoscimento automatico dell'unità di telecontrollo collegata via USB.
- Gestione di tutto il set dei comandi di programmazione.
- Visualizzazione LOG di comunicazione.
- Visualizzazione del nome associato a ogni numero di telefono presente nell'unità GSM, purché inserito all'interno del database.
- Visualizzazione IMEI del modulo GSM e versione firmware del programma caricato nell'unità di telecontrollo.
- Accesso ai comandi di programmazione protetto dalla stessa password presente sul TDG per evitare che chiunque programmi l'unità.

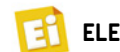

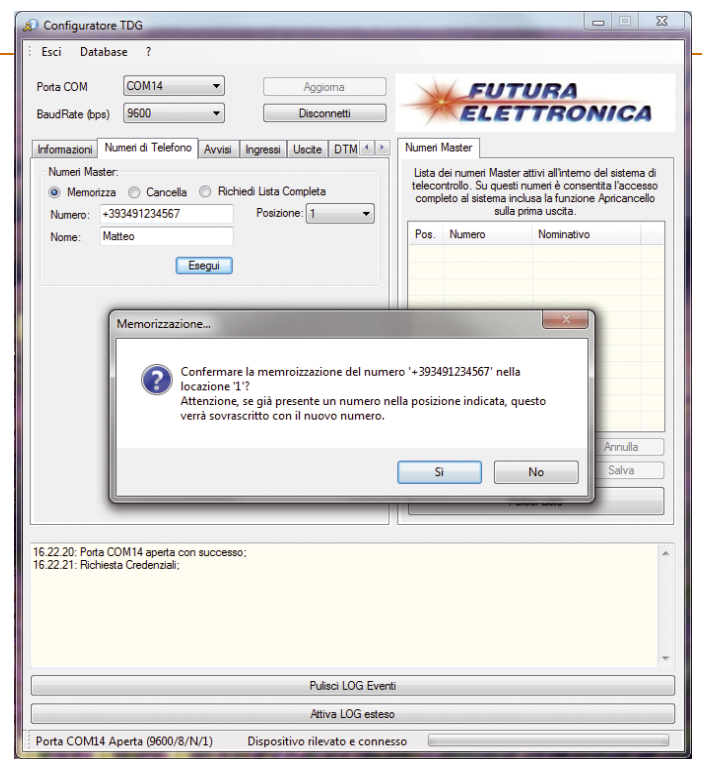

**Fig. 5 -** Accesso alla sezione programmazione dei numeri di telefono.

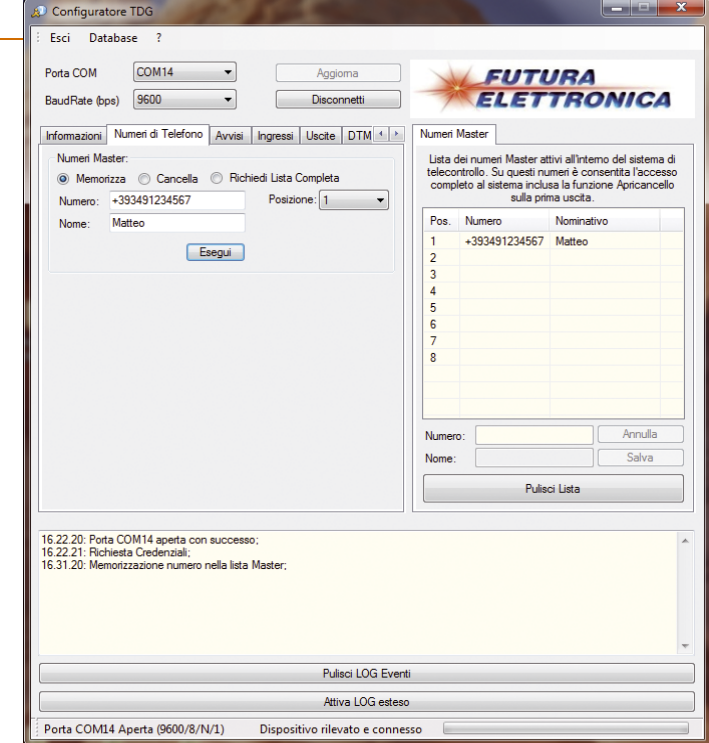

**Fig. 6 -** Il numero memorizzato nella lista.

riguardante specificamente l'apricancello TDG133 ed il TDG134: notate, nella sezione di destra, la presenza della

scheda *Numeri Apricancello*, accanto a *Numeri Master.* Facendo clic sulla linguetta di tale scheda, si accede alla

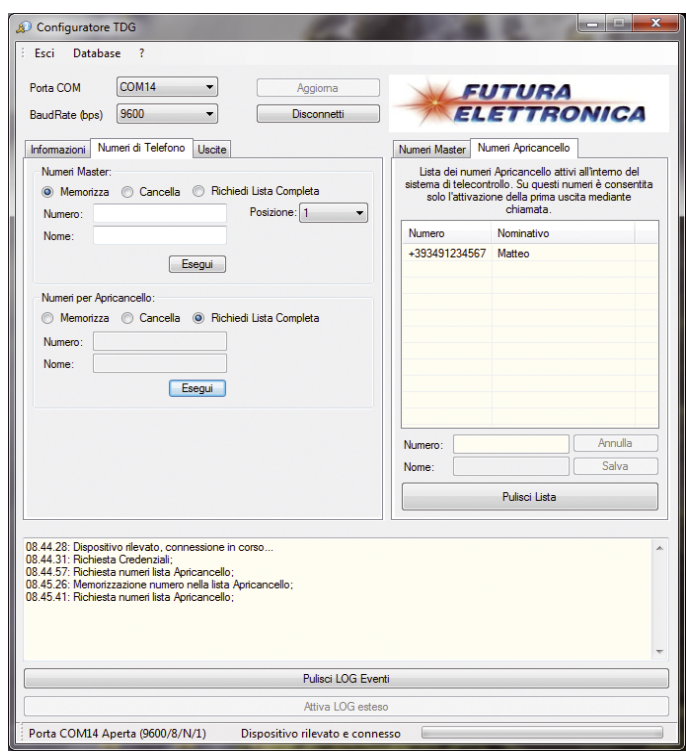

**Fig. 7 -** Finestra principale dell'apricancello, con aperta la scheda Numeri di Telefono.

finestra che riepiloga la lista dei numeri associati all'apricancello. La finestra principale del programma ha, inoltre, la scheda *Numeri di Telefono* che è diversa da quella vista in precedenza: infatti qui sono previste due sezioni, che servono a memorizzare e visualizzare sia i numeri Master (*Numeri Master*) sia gli indicativi dei telefoni che possono semplicemente comandare il relé del telecontrollo (*Numeri Apricancello*). Per i soli numeri Master è prevista la possibilità di specificare la posizione dove salvarli (**Fig. 7**). Bene, giunti a questo punto vediamo la finestra *Avvisi*, presente nel telecontrollo a due ingressi e due uscite, nel telecontrollo DTMF e nel termostato GSM (**Fig. 8**). In essa

è possibile specificare, per ciascun numero di telefono inserito nella lista dei numeri Master, se in caso di anomalia deve ricevere l'avviso mediante SMS, con un semplice squillo della suoneria o con entrambi i metodi. La selezione si effettua apponendo il segno di spunta sulle caselle corrispondenti, fermo restando che non è obbligatorio che i numeri debbano ricevere le notifiche: il telecontrollo funziona anche senza attivare tale funzione. Sempre per i telecontrolli GSM 2 IN – 2 OUT e DTMF, è prevista, nella finestra principale, la scheda riguardante la programmazione della logica di allarme e i tempi relativi al rilevamento degli allarmi agli ingressi (**Fig. 9**). Nello specifico, la scheda

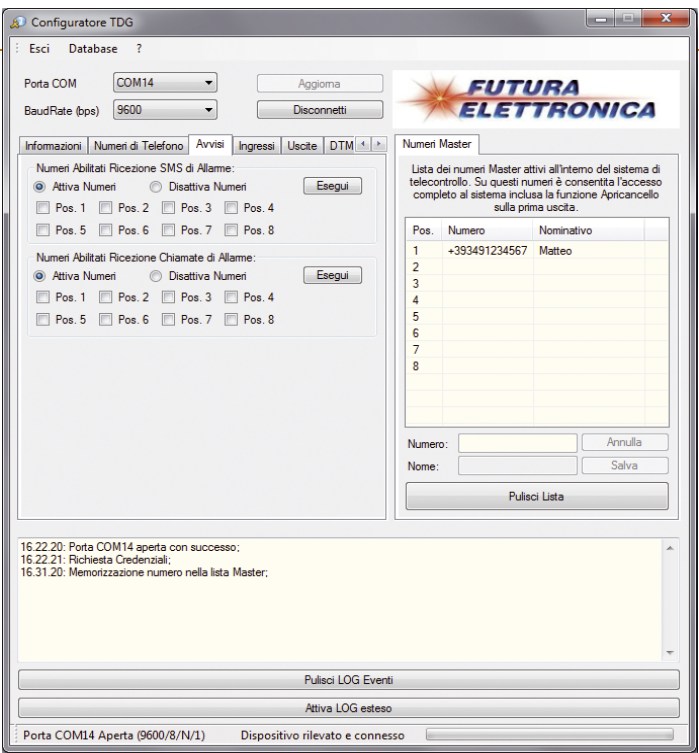

**Fig. 8 -** Configurazione dei numeri delle persone da avvisare via SMS o squillo del telefono in caso di allarme.

permette di verificare (interrogando il telecontrollo) ovvero di modificare le condizioni di allarme rilevate agli ingressi, ossia la logica di attivazione (cioè se l'ingresso deve considerarsi in allarme quando è alimentato o privato dell'alimentazione, oppure solo in presenza di una variazione di stato) il tempo di inibizione tra un livello che determina allarme e il successivo, oltre al tempo di osservazione, ovvero l'intervallo temporale per cui la condizione di allarme deve permanere affinché venga considerata tale. Quando, spuntando la casella d'opzione *Richiedi tempi impostati* e facendo clic sul pulsante *Esegui* della sezione *Tempistiche*, si richiede lo stato degli intervalli impostati per il riconoscimento degli allarmi agli ingressi, il programma risponde con la finestra di avviso visibile nella **Fig. 10**. Sempre per i telecontrolli 2 IN -2 OUT e DTMF, la finestra principale del programma prevede una scheda (*Uscite*) riguardante la gestione delle uscite a

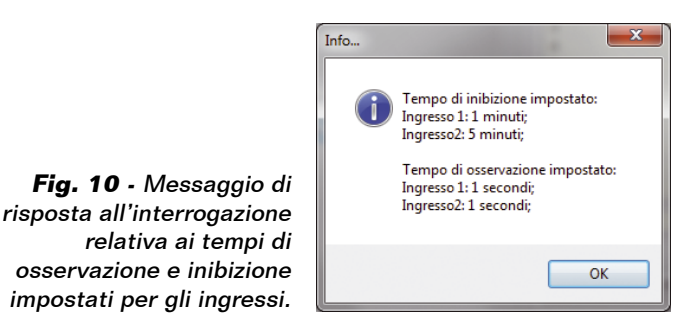

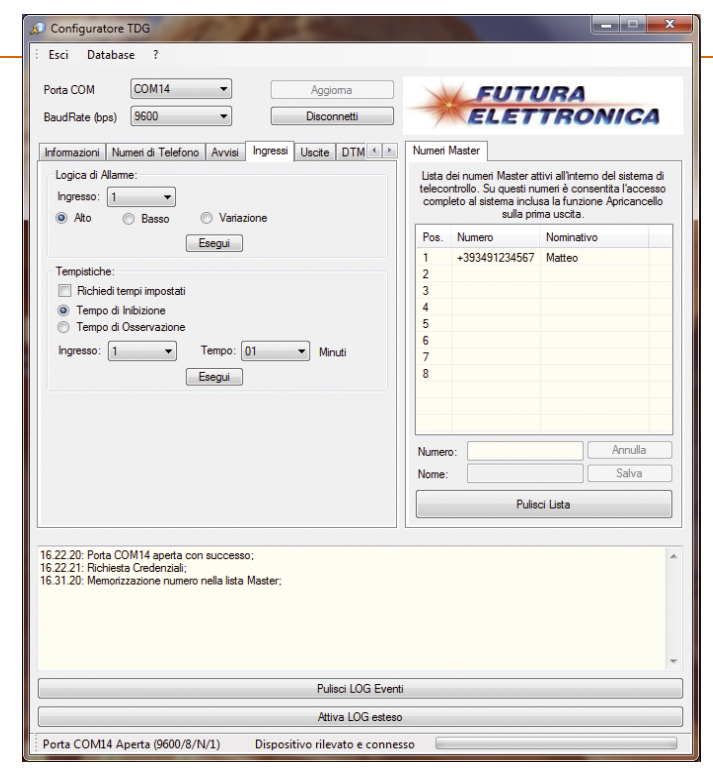

**Fig. 9 -** La scheda Avvisi.

relé (**Fig. 11**); dall'apposita sezione (*Controllo Manuale*) possiamo ad attivare manualmente i relé, in modo sia bistabile che impulsivo (in tal caso nel menu a tendina *Tempo* possiamo scegliere l'intervallo di attivazione) per verifica-

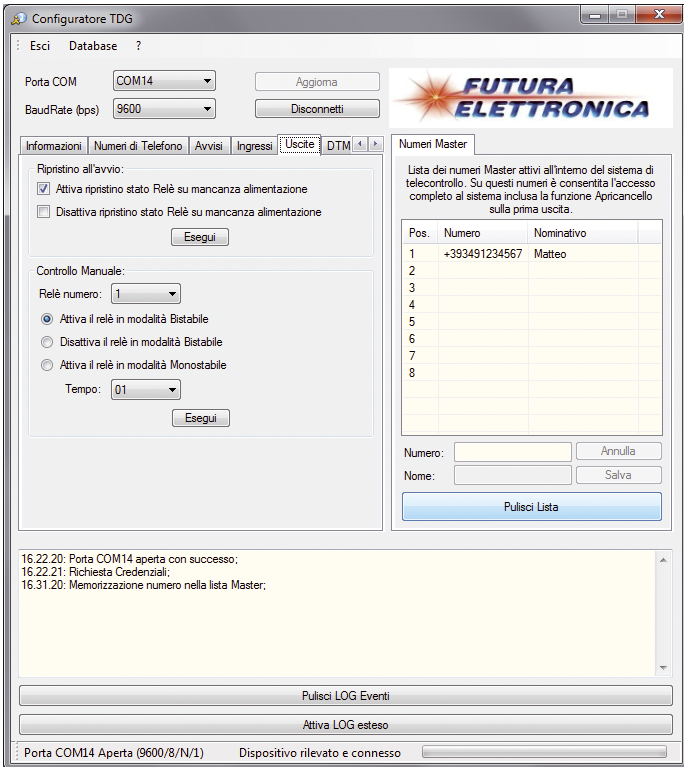

**Fig. 11 -** Gestione dei relé e test manuale delle uscite.

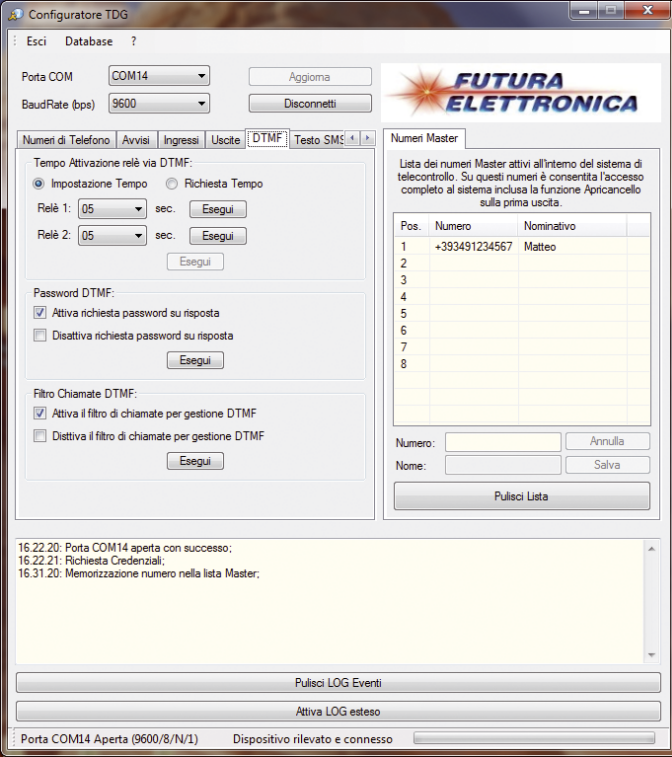

re il corretto funzionamento loro e dell'intero telecontrollo. La scheda prevede una casella d'opzione per ogni modalità di comando, ovvero due distinte per attivare/disattivare i relé quando funzionano in modo bistabile. Il comando manuale

si impartisce facendo clic sul pulsante *Esegui*. Nella stessa scheda è presente la sezione *Ripristino all'avvio*, da cui possiamo decidere se il telecontrollo deve ripristinare lo stato delle uscite dopo un blackout, oppure lasciarle tutte a riposo. Anche in

## per il MATERIALE

Il software descritto in queste pagine può essere scaricato gratuitamente dal sito della rivista; gli articoli relativi ai telecontrolli GSM della serie TDG1xx sono stati presentati sui numeri di 146, 147,148,149 e 150 ed i relativi arretrati sono anch'essi disponibili sul sito (www.elettronicain.it). I telecontrolli sono disponibili già montati e collaudati: TDG133 (telecontrollo GSM 2IN-2OUT) Euro 96,00; TDG134 (apricancello GSM) Euro 92,00; TDG139 (termostato con controllo GSM) Euro 96,00; TDG140 (telecontrollo GSM con comandi DTMF) Euro 105,00. E' anche disponibile il solo modulo GSM con SIM900 (TDGGSM\_900) a Euro 60,00. Per il funzionamento, tutti questi dispositivi richiedono una SIM attiva. Tutti i prezzi si intendono IVA compresa.

Il materiale va richiesto a: Futura Elettronica, Via Adige 11, 21013 Gallarate (VA) Tel: 0331-799775 • Fax: 0331-792287 - www.futurashop.it

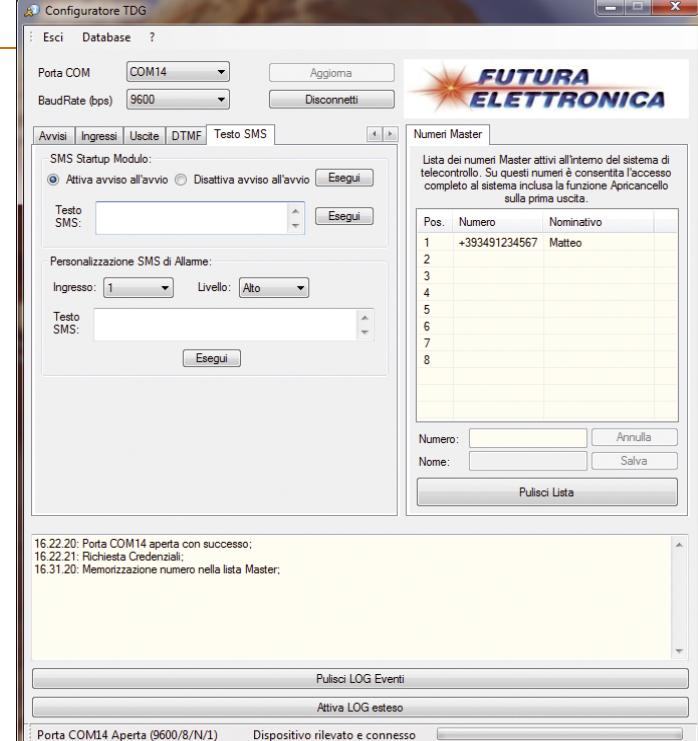

**Fig. 12 -** Impostazioni delle funzioni DTMF del TDG140. **Fig. 13 -** Definizione e impostazione degli SMS di avviso.

questo caso l'impostazione si effettua facendo clic sul pulsante *Esegui* corrispondente. Per il solo TDG140, ossia il telecontrollo DTMF, è prevista una scheda per la programmazione dei parametri relativi alla gestione via DTMF (**Fig. 12**); tale scheda riguarda solo le funzioni di comando DTMF, fermo restando che nella finestra principale sono comunque presenti tutte le altre schede viste finora, ad eccezione di quella dell'apricancello. La scheda *DTMF*  contiene le impostazioni degli intervalli di attivazione dei relé di uscita e consente di richiedere al micro del telecontrollo l'attuale impostazione; contiene altresì una sezione dalla quale è possibile decidere se il TDG140 deve eseguire i comandi

DTMF incondizionatamente o solamente se il chiamante digita prima la password di accesso. A tale riguardo ricordiamo che la password è la stessa impostata nel telecontrollo per il comando normale da SMS.

Una terza sezione della scheda *DTMF* è quella che permette di attivare o disattivare il filtro sulle chiamate (*Filtro Chiamate DTMF*): il filtro permette, se attivato, di far rispondere il telecontrollo solo alle chiamate provenienti dai numeri telefonici Master, preventivamente memorizzati nell'apposita lista; le chiamate provenienti da altri numeri o con ID nascosto, verranno ignorate. Bene, vediamo adesso la scheda che riguarda gli SMS inviati dal telecontrollo in risposta ai vari comandi o quelli

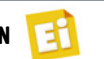

trasmessi a seguito di allarme (**Fig. 13**). La scheda si chiama *Testo SMS* e contiene due sezioni: dalla prima (*SMS Startup Mode*) si può definire il testo del messaggio inviato dal telecontrollo ogni volta che viene alimentato e attivare o disattivare la funzione corrispondente. Dalla sezione *Personalizza SMS di Allarme*   $si$  *può*, invece, definire ingresso per ingresso sia il testo dei messaggi inviati, sia il livello o la condizione (stato basso, alto, cambio di stato logico) che ne determina l'invio. E vediamo adesso la fi-

nestra principale aperta

per il termostato GSM TDG139: essa riporta una scheda specifica non presente quando si collegano gli altri telecontrolli, chiamata *Funzionamento* (**Fig. 14**); da qui è possibile definire tutte le impostazioni del funzionamento termostatico, ovvero la temperatura di attacco del relé (sostanzialmente, la temperatura da tenere) e i valori di temperatura che costituiscono le soglie di allarme al raggiungimento delle quali il dispositivo deve inviare gli SMS o fare le telefonate di avviso. Nella stessa scheda si trova la sezione per l'impostazione degli

eventuali tempi di inibizione corrispondenti all'unico ingresso optoisolato (*Ingresso caldaia*) o al sensore di temperatura (*Allarme temperatura*). Dalla stessa scheda è possibile richiedere al telecontrollo le attuali impostazioni: basta fare clic sulla casella d'opzione *Richiedi* e poi sul pulsante *Esegui*. Si può anche richiedere l'invio della lettura attuale del sensore (con il pulsante *Esegui* accanto alla voce *Richiedi temperatura rilevata*) ed azzerare il valore di temperatura massimo e minimo registrato. La finestra principale del programma relativa al TDG139

Configuratore TDG Esci Database Porta COM

COM<sub>14</sub>

 $\overline{\phantom{a}}$ 

presenta, nella zona a destra, oltre alla scheda *Numeri Master* anche quella chiamata *Stato Sistema*: quest'ultima (**Fig. 15**) consente di attivare il monitoraggio dei parametri operativi del telecontrollo, semplicemente facendo clic sul pulsante *Attiva Monitor di Stato*. La scheda in questione è correlata con quella chiamata *Informazioni*. Bene, con questo abbiamo concluso la descrizione delle parti significative del programma; il resto potete provarlo in pratica dopo aver scaricato l'eseguibile ed averne completato l'installazione.

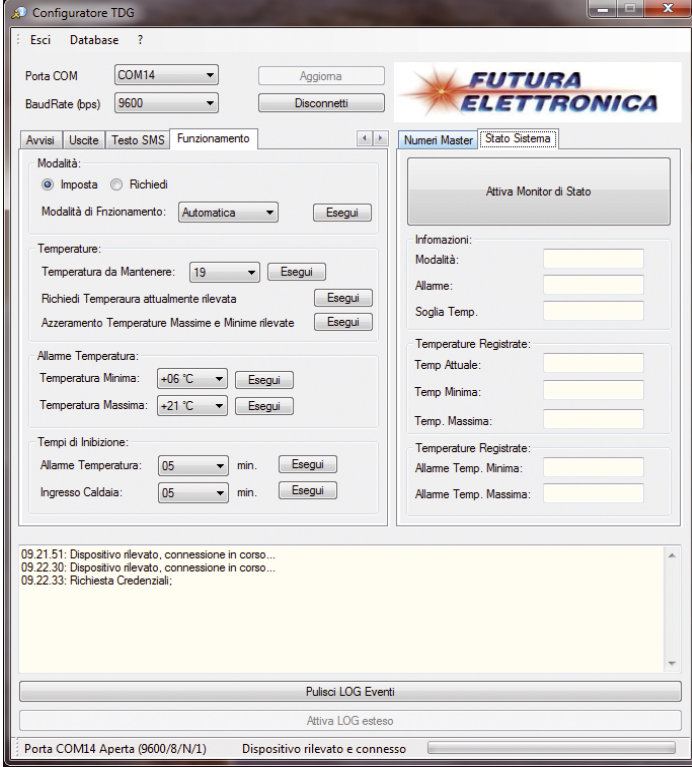

**FUTURA ELETTRONICA** BaudRate (bps) 9600  $\overline{1}$ Numeri Master Stato Sistema Scheda Tecnica Dispositivo Modello: TDG139 Firmware: 10 Attiva Monitor di Stato **IMEI-**012207000090644 Infomazioni Modalità: Automatica Nessun Allame Allame  $+22^{\circ}$ C Soglia Temp Temperature Registrate 25.38.30 Temp Attuale **Temp Minima** +25 °C Temp, Ma +25 °C Temperature Registrate +18 mm Allame Temp. Minima: Allame Temp, Massima:  $+30 °C$ 09.21.51: Dispositivo rilevato, connessione in corso<br>09.22.30: Dispositivo rilevato, connessione in corso<br>09.22.30: Richiesta Credenziali;<br>09.22.33: Ativazione Monitor di Stato;<br>09.23.35: Monitor di Stato Attivato; Pulisci LOG Eventi Attiva LOG estes Porta COM14 Aperta (9600/8/N/1) Dispositivo rilevato e connesso

Aggioma

**Fig. 14 -** Finestra principale del software di configurazione che si presenta quando al computer viene collegato il termostato GSM.

**Fig. 15 -** Scheda di monitoraggio stato in tempo reale del TDG139.